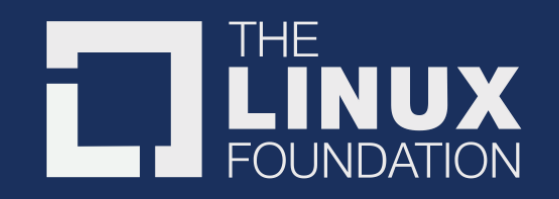

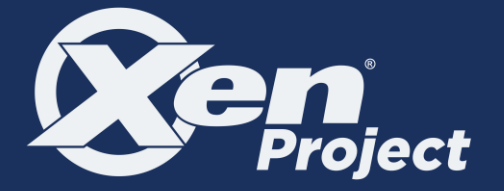

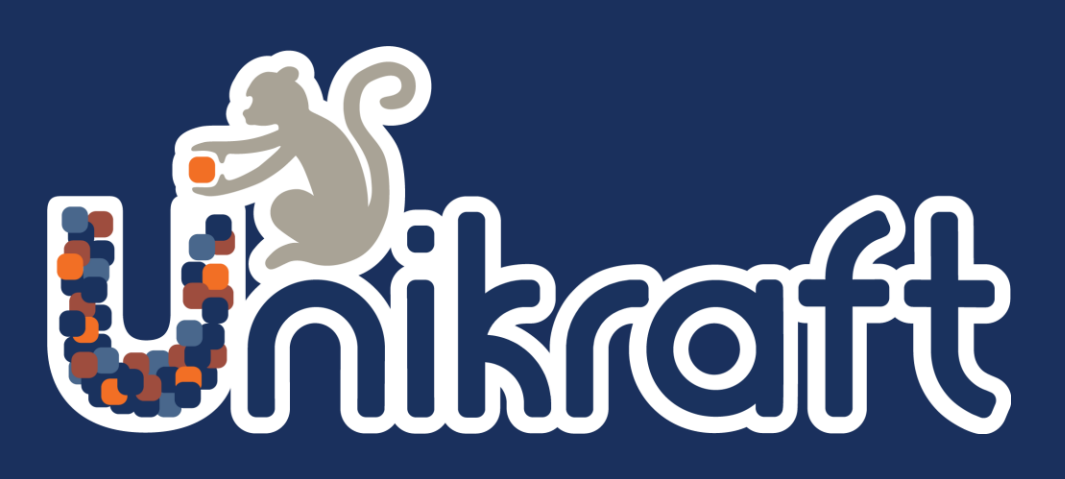

### **Debugging in Unikraft**

**Hugo Lefeuvre** *The University of Manchester*

Lyon Unikraft Tutorial @ENS, May *14th*

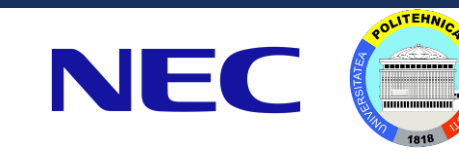

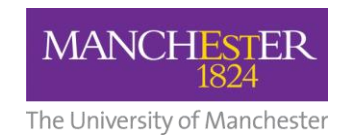

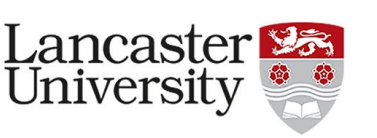

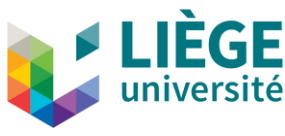

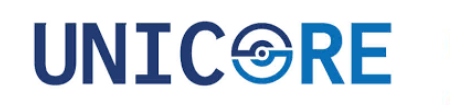

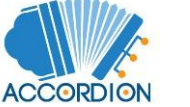

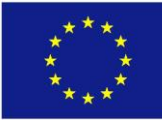

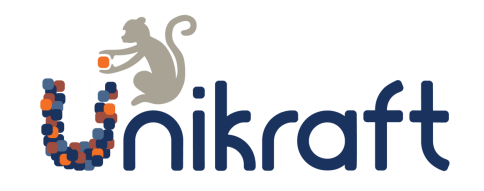

# Debugging in Unikraft: Content

- Debugging in Unikraft is not that hard
- Checklist to debug a Unikraft unikernel
- Debugging Tips and Tricks
- Many commands to copy and paste :-)

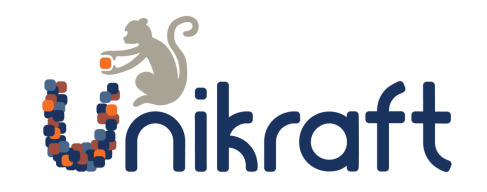

# Debugging Unikraft is not that hard

Debugging in Unikraft is simpler than debugging your mainstream OS

- Everything is a single binary in a single trust domain
- You debug the app and the kernel at the same time seamlessly
- Unikraft is small

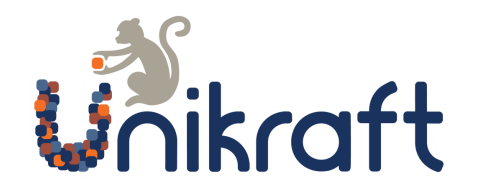

# Debugging Checklist

Don't forget to:

- Uncheck Drop unused functions and data in Build Options
	- We poor humans have difficulties reasoning about this
- Use make V=1 to debug build system issues
- Toggle optimizations
- Enable maximum debug information level in Build Options
- Enable assertions under ukdebug
- Enable more print output from the kernel under ukdebug
- Switch the memory allocator: will change the memory layout and maybe provide your with more information about your bug
- Enable ASan/UBSan to debug any sort of memory corruption issue
- Networking related bugs: enable lwip debug output
- Etc.

# Debugging Checknexhaustive

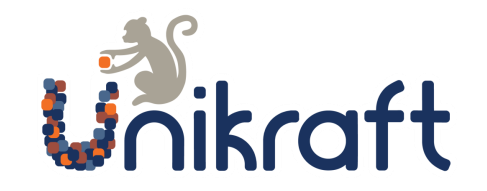

Don't forget to:

- Uncheck Drop unused functions and data in Build Options
	- We poor humans have difficulties reasoning about this
- Use make V=1 to debug build system issues
- Toggle optimizations
- Enable maximum debug information level in Build Options
- Enable assertions under ukdebug
- Enable more print output from the kernel under ukdebug
- Switch the memory allocator: will change the memory layout and maybe provide your with more information about your bug
- Enable ASan/UBSan to debug any sort of memory corruption issue
- Networking related bugs: enable lwip debug output
- Etc.

# Debugging Checknexhaustive

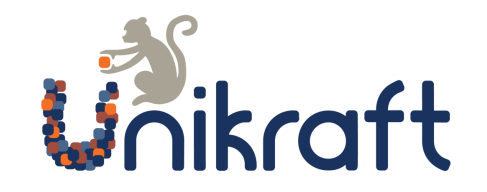

Don't forget to:

 $\bullet$   $\vdash$   $\mathsf{A}$ 

- Uncheck Drop unused functions and data in Build Options
	- We poor humans have difficulties reasoning about this
- Use make V=1 to debug build system issues
- Toggle optimizations
- Enable maximum debug information level in Build Options
- Enable assertions under ukdebug
- Enable more print output from the kernel under ukdebug
- Switch the memory allocator: will change the memory layout and maybe provide your with more information about your bug
- Enable ASan/UBSan to debug any sort of memory corruption issue
- Networking record gs: enable lwip debug output

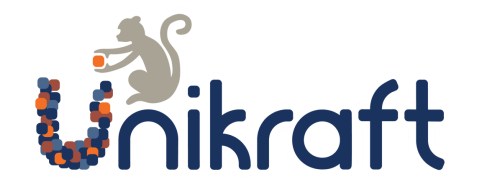

### GDB v.s. Printing

Printing is good for quick and dirty checks, but it has its limits:

- Can get unhandy with complex problems
- Can influence your bug because of performance impact

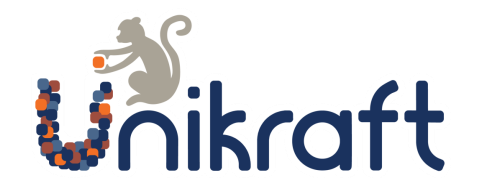

### GDB v.s. Printing

Printing is good for quick and dirty checks, but it has its limits:

- Can get unhandy with complex problems
- Can influence your bug because of performance impact

GDB works seamlessly with Unikraft

- Remember to use the .gdb image generated by the build system
- Slightly different approach depending on the platform
	- Here: linuxu and QEMU/KVM

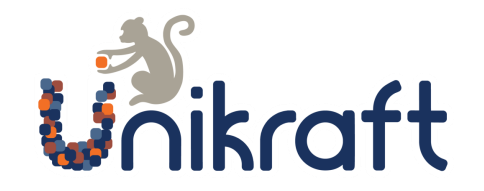

Debugging with linuxu is very simple:

\$ gdb build/app-helloworld\_linuxu-x86\_64.dbg

This is your usual userland process.

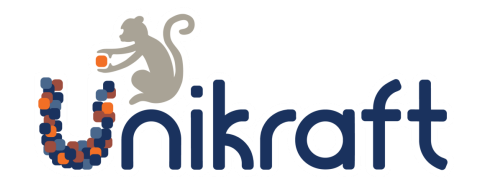

Debugging with KVM happens in server/client fashion

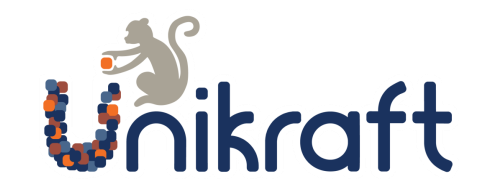

Debugging with KVM happens in server/client fashion

#### **1. Start your unikernel image in paused state**

\$ qemu-system-x86\_64 -s -S -cpu host -enable-kvm -m 128 -nodefaults -no-acpi -display none -serial stdio -device isa-debug-exit -kernel build/apphelloworld kvm-x86 64.dbg -append verbose

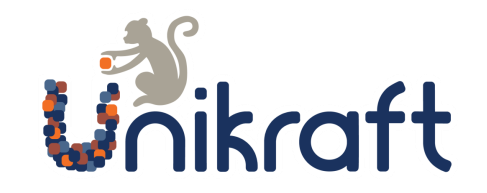

Debugging with KVM happens in server/client fashion

#### **1. Start your unikernel image in paused state**

\$ qemu-system-x86\_64 -s -S -cpu host -enable-kvm -m 128 -nodefaults -no-acpi -display none -serial stdio -device isa-debug-exit -kernel build/apphelloworld\_kvm-x86\_64.dbg -append verbose

(or with qemu-guest)

\$ qemu-guest -P -g 1234 -k build/app-helloworld\_kvm-x86\_64.dbg

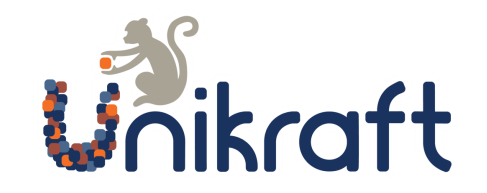

Debugging with KVM happens in server/client fashion

#### **1. Start your unikernel image in paused state**

\$ qemu-system-x86\_64 -s -S -cpu host -enable-kvm -m 128 -nodefaults -no-acpi -display none -serial stdio -device isa-debug-exit -kernel build/apphelloworld\_kvm-x86\_64.dbg -append verbose

(or with qemu-guest)

\$ qemu-guest -P **-g 1234** -k build/app-helloworld\_kvm-x86\_64.dbg

Port of the GDB server

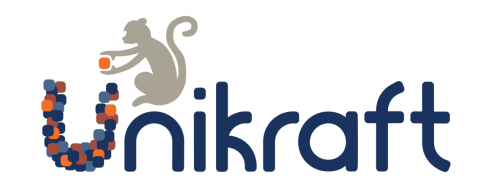

Debugging with KVM happens in server/client fashion

1. Start your unikernel image in paused state

#### **2. Connect to your image's GDB server**

\$ gdb --eval-command="target remote :1234" -ex "set confirm off" -ex "set pagination off" \ -ex "disconnect" -ex "set arch i386:x86-64:intel" \ -ex "tar remote localhost:1234" build/app-helloworld\_kvm-x86\_64.dbg

You can now run continue and debug as usual.

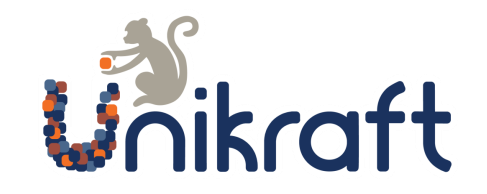

Debugging with KVM happens in server/client fashion

- 1. Start your unikernel image in paused state
- **2. Connect to your image's GDB server**

*Make sure ports match with your GDB server*

\$ gdb --eval-command="target remote :**1234**" -ex "set confirm off" -ex "set pagination off" \ -ex "disconnect" -ex "set arch i386:x86-64:intel" \ -ex "tar remote localhost:**1234**" build/app-helloworld\_kvm-x86\_64.dbg

You can now run continue and debug as usual.

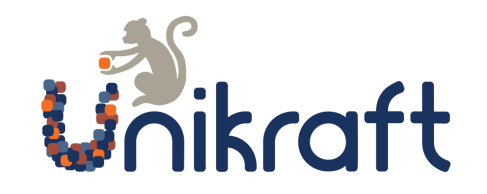

Debugging with KVM happens in server/client fashion

1. Start your unikernel image in paused state

#### **2. Connect to your image's GDB server**

\$ gdb --eval-command="target remote :1234" -ex "set confirm off" -ex "set pagination off" \ -ex "disconnect" -ex "set arch i386:x86-64:intel" \ -ex "tar remote localhost:1234" build/app-helloworld\_kvm-x86\_64.dbg

You can now run continue and debug as usual.

Note: if you want to debug early code, you will need to use hardware breakpoints

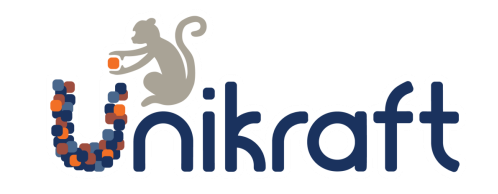

Debugging with KVM happens in server/client fashion

- 1. Start your unikernel image in paused state
- **2. Connect to your image's GDB server**

Note: if you want to debug early code, you will need to use hardware breakpoints

```
$ gdb --eval-command="target remote :1234" -ex "set confirm off" -ex "set pagination off" \
-ex "hbreak myfunc" \
-ex "disconnect" -ex "set arch i386:x86-64:intel" \
-ex "tar remote localhost:1234" build/app-helloworld_kvm-x86_64.dbg
```
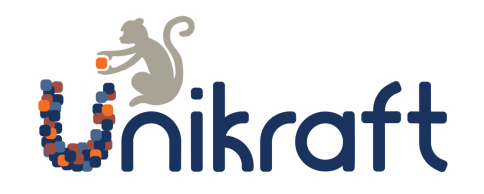

# Debugging Tips and Tricks

Remember that:

- printf and uk\_pr\_\* are not the same
	- On KVM, uk\_pr\_\* go through I/O ports while printf goes through stdio device
	- This can impact your bug
- You can run on linuxu, this might give you different insights on what is going on
- You are running with a cooperative scheduler :-)

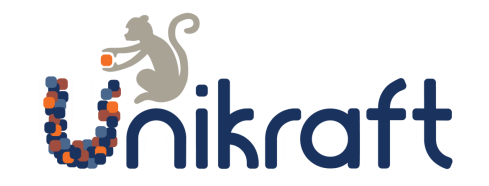

# Debugging in Unikraft

## Work items :-)